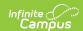

## **Meeting Report**

Last Modified on 03/15/2024 10:15 am CDT

Tool Search: Meeting Report

The Meeting Report provides detailed or summary information about counseling meetings, based on the options selected.

This report is also available from the Meetings calendar.

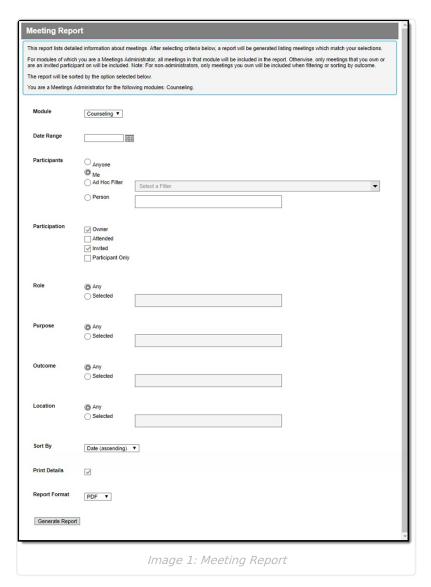

Access to this report is determined by your tool rights. If you have the meeting administrator tool rights, you can view all meetings in this report. Otherwise, only meetings where you are the owner or an invited participant report.

Meetings are created in the Meetings tool in the Counseling module. See the Schedule Counseling Meetings and View Your Counseling Meetings Calendar articles for more information about using this tool.

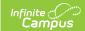

## **Generate the Meeting Report**

- Currently, the only **Module** with Meetings tool is *Counseling*, so this option is selected by default.
- 2. Enter a **Date Range** to report meetings scheduled within that range.
- 3. The **Participants** options determine which meetings to report based on whether the selected individual(s) is a participant in the meeting. Select one of the following options:
  - Anyone reports all meetings you have rights to view, regardless of participants.
  - Me reports all meetings in which the current user is listed as a participant.
  - Ad hoc Filter reports all meetings that include any of the individuals in the selected Ad hoc Filter as a participant. Filters are created in Ad hoc Reporting or the Meetings Participant List.
  - Person reports all meetings that include the entered individuals(s) as a participant. To
    enter people, click the text box and start typing a name. Search results display with the
    type of person indicated (Student, Staff, Other).
- 4. The **Participation** option refers to the Participants already selected. All meetings report that include both the selected participant(s) and participation type. Options are:
  - Owner The organizer of the meeting, not necessarily the creator of the meeting.
  - o Attended Participant marked as having attended the meeting.
  - o Invited Participant marked as having been invited to the meeting.
  - Participant Only Participant is included in the Participant List, but is not invited and did
    not attend. For example, this option is used for a meeting that is about a student, but
    the student does not attend.
- 5. If desired, select a **Role** by marking *Selected* and then clicking the text box. A list of Role options display. All meetings in which one of the selected Participants has the entered Role(s) selected report.
- 6. If desired, select a **Purpose** by marking *Selected* and then clicking the text box. A list of Purpose options displays, describing the reason the meeting was scheduled. Select multiple purposes to report any meeting that has any of the selected purposes.
- 7. If desired, select an **Outcome** by marking *Selected* and then clicking the text box. A list of Outcome options displays, describing the result of the meeting. Select multiple outcomes to report any meeting that has any of the selected outcomes.
- 8. If desired, select a **Location** by marking *Selected* and then clicking the text box. A list of Location options displays, describing where the meeting was scheduled. Select multiple locations to report any meeting that has any of the selected locations.
- 9. Indicate how the report should be grouped in the **Sort By**option, which show meetings that match report criteria as follows:
  - Date ascending/descending lists meetings in chronological order.
  - Person lists all participants in any of the reported meetings, how many meetings they
    were involved in, and a list of those meetings. In addition to basic or detail information
    (as indicated), Invited, Attended and Role also report. Each meeting reports for each one
    if its participants, so this format may take a little longer to generate than the others.
  - Purpose lists all purposes in any of the reported meetings, a count of how many
    meetings have that purpose, and a list of each meeting with that purpose. Meetings that
    do not have a purpose are listed at the end of the report.
  - Outcome lists all outcomes in any of the reported meetings, a count of how many meetings have that outcome, and a list of each meeting with that outcome. Meetings that do not have a outcome are listed at the end of the report.

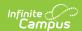

- Location lists all locations of any of the reported meetings, a count of how many
  meetings have that location, and a list of each meeting in that location. Meetings that
  do not have a location are listed at the end of the report.
- 10. If the **Print Details** checkbox is left marked, the report includes all Purpose, Outcome, and Participants for each meeting, in addition to basic information. Unmark this checkbox to only report Date, Time, Title, Location, and Owner.
- 11. Select a **Report Format** from the dropdown. Available options include: PDF or DOCX.
- 12. Click **Generate** to open the report in a new window.

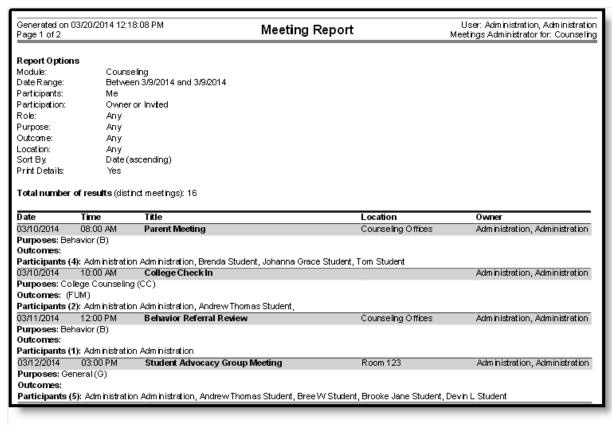

Image 2: Report Example